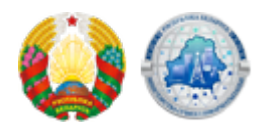

## **[У новай версіі кліенцкай праграмы для працы з](https://xn--b1akbcqh2a7i.xn--90ais/be/news/09-11-2020-6866) [ідэнтыфікацыйнымі картамі з'явілася функцыя, якая](https://xn--b1akbcqh2a7i.xn--90ais/be/news/09-11-2020-6866) [дазваляе пратэставаць счытванне даных](https://xn--b1akbcqh2a7i.xn--90ais/be/news/09-11-2020-6866)**

У мэтах арганізацыі тэставання макетаў ідэнтыфікацыйных карт і гатоўнасці працоўных месцаў да інфармацыйнага ўзаемадзеяння з імі ў рамках Беларускай інтэграванай сэрвісна-разліковай сістэмы на [сайце Мінсувязі](https://www.mpt.gov.by/biometricheskie-dokumenty-respubliki-belarus/Interaction-software) размешчана новая версія кліенцкай праграмы.

У новай версіі даступная функцыя счытвання даных ідэнтыфікацыйных карт па CANкоду. Для гэтага неабходна ў меню выбраць пункт «Атрымаць групы даных»:

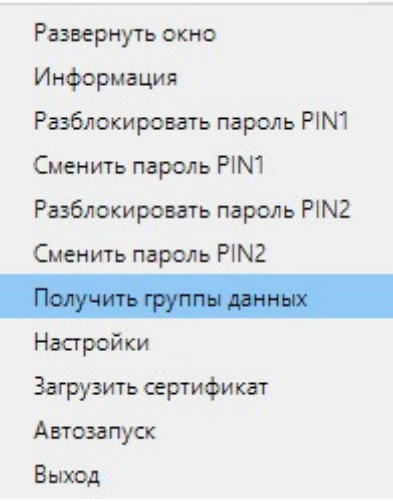

і ўвесці 6-значны CANкод, размешчаны на ідэнтыфікацыйнай карце:

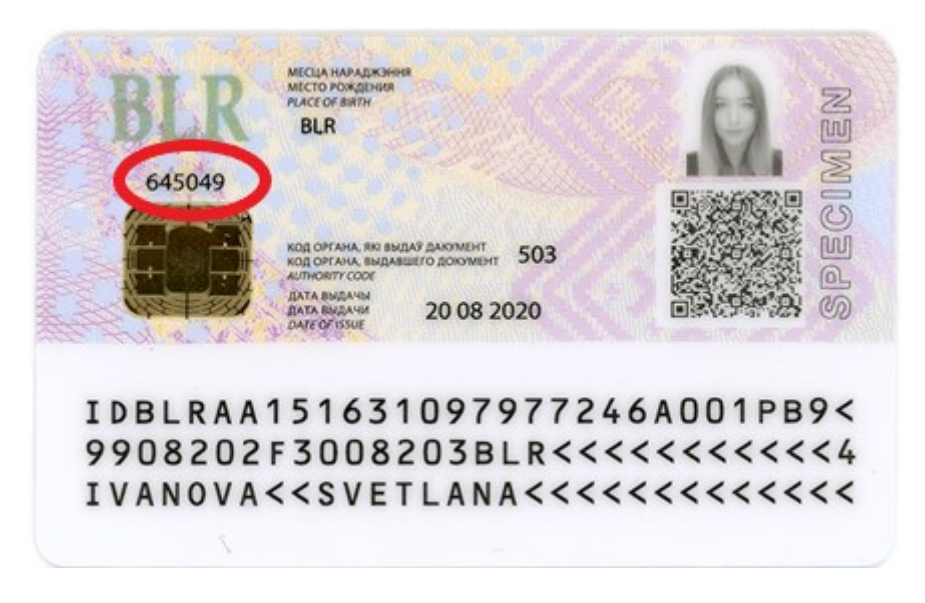

Таксама даступная [тэставая сістэма па праверцы счытвальнікаў і ID-карт](https://www.mpt.gov.by/biometricheskie-dokumenty-respubliki-belarus/Interaction-software).

Арганізацыям, падпарадкаваным выканаўчым камітэтам, атрымаць тэставыя

ідэнтыфікацыйныя карты можна [ў абласных выканкамах па наступных кантактах>>](https://www.mpt.gov.by/ru/news/26-10-2020-6821)

Інфармацыя аб атрыманні макетаў ідэнтыфікацыйных карт для тэставання іншымі арганізацыямі [тут>>](https://www.mpt.gov.by/ru/news/12-10-2020-6790)

**Source URL:** https://xn--b1akbcqh2a7i.xn--90ais/news/09-11-2020-6866